#### 《ご注意》

本ソフトのプログラム及びパッケージ、マニュアルはカクテル・ソフトの - ネッケージ、マニュアルはカクテル・ソフトのプログラム及びパッケージ、マニュアルはカクテル・ソフトのプログラム及びパッケージ、マニュアルはカクテル・ソフトのプログラム 著作物です。無断で複写、複製する事を禁じます。

- ※製品には万全を期しておりますが、万一プログラムが動作しない場合は、 製品には万全を期しておりますが 万一プログラムが動作しな まず次の事をお確かめ下さい。 まず ネット・マーク こうしゃ かいしゃ かいしゃ
- ●本体ディスプレイなどの電源やケーブルが正しく接続しています?
- ●ディップスイッチやロックなどの設定が間違っていませんか?

複写、複製する事

- ●ディスケットは正しくセットされていますか? .ディスケ
- ●一度電源を切って、状態を安定させてからゲームを立ち上げましたか。 一度電源を切 て、状態を安定させてからゲームを立ち上げましたか
- ●当社の製品は、純正の周辺機器が接続されているという状態を前提に、開発 当社の製品は **エコ・エー・エンジャー キャー・・・** - 「「「「「「「「」」」」」 されています。したがって、純正及びその同等品以外の機器が接続されてい されています - コンピュータ る場合には 正常な動作は保証できません

以上をご確認の上、それでも作動しない場合は……。

- ●ご購入ショップなどで、同じ機種の機械での動作をお確かめください。別の 機械で正しく動作する場合にはご使用の機械の故障等が考えられます。
- このゲ ムはフィクションです ゲーム に登場する 地名 団体名 登場人 物は実在のものとは一切関係ありません。

#### 《健康上の安全に関するご注意》 健康上の安全に関するご注意

疲れている時や、連続して長時間にわたるゲームプレイは、健康を績なうお それがありますので注意して下さい。 長時間ゲームをする場合は 、健康のため 1 時間ごとに 10分から 15分の休憩をとるようにして下さい

<u>まいます イン・カー・トロン ディスプレイ ディスプレイ ディスプレイ エクテ</u> きに 一時的に筋肉のけいれんや意識の喪失等の病状が現れる場合がありま このような症状が現れた事がある方は、ゲームをする前に必ず医師と相談 して下さい。 して下さい

また、ゲームをしていて このような症状が現れた場合には  $\cdots$ 

カクテル・ソフト

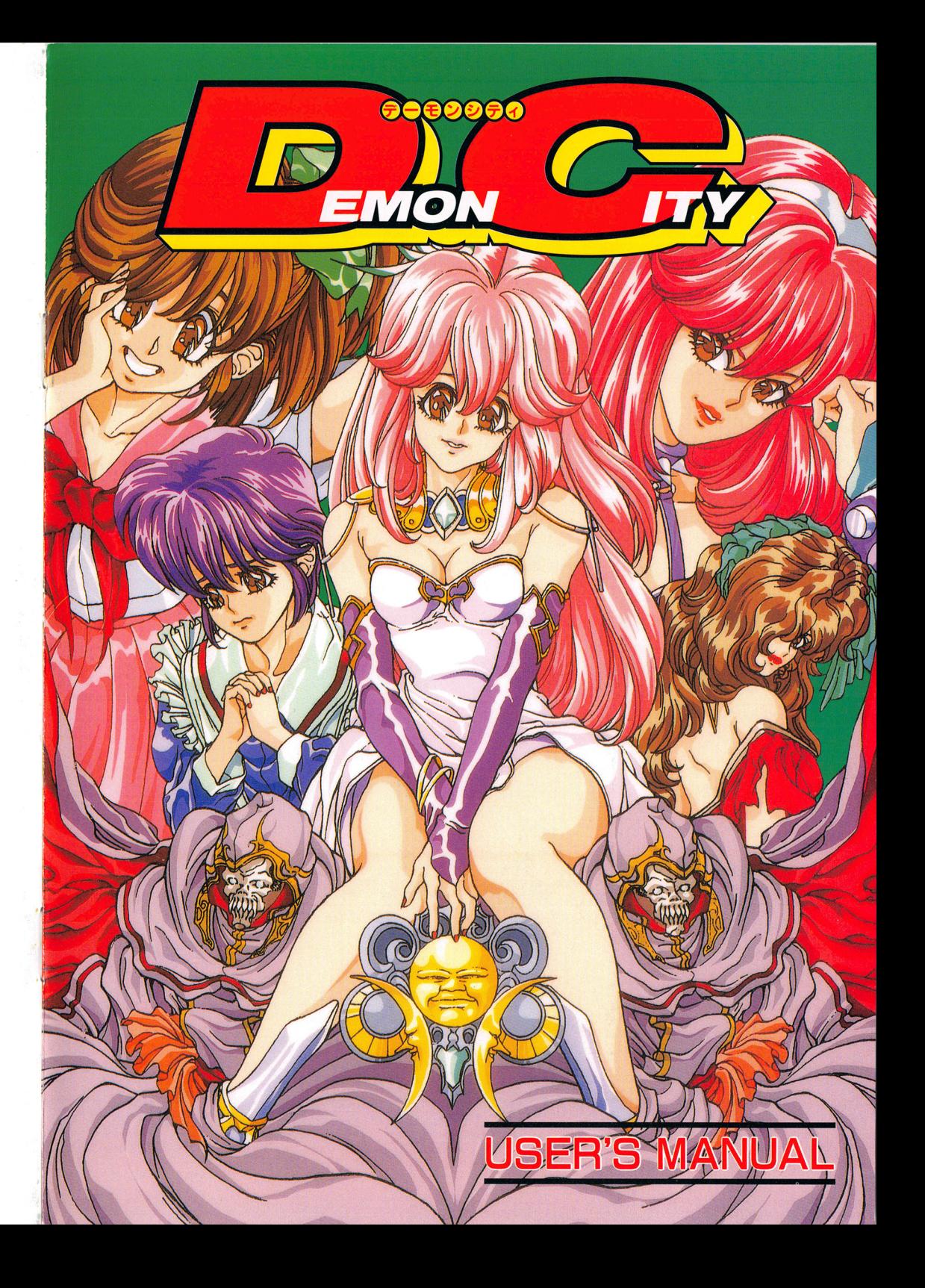

### **THANKS**

この度は弊社製品「DEMON CITY」をお買い上げ いただき誠にありがとうございます。製品を遊ば れる前に当マニュアルを充分お読みいただくこと れる前に当マニュアルを充分お読みいただくこと をお勧めいたします。 その他 おおお こうしょう こうしょう こうしょう

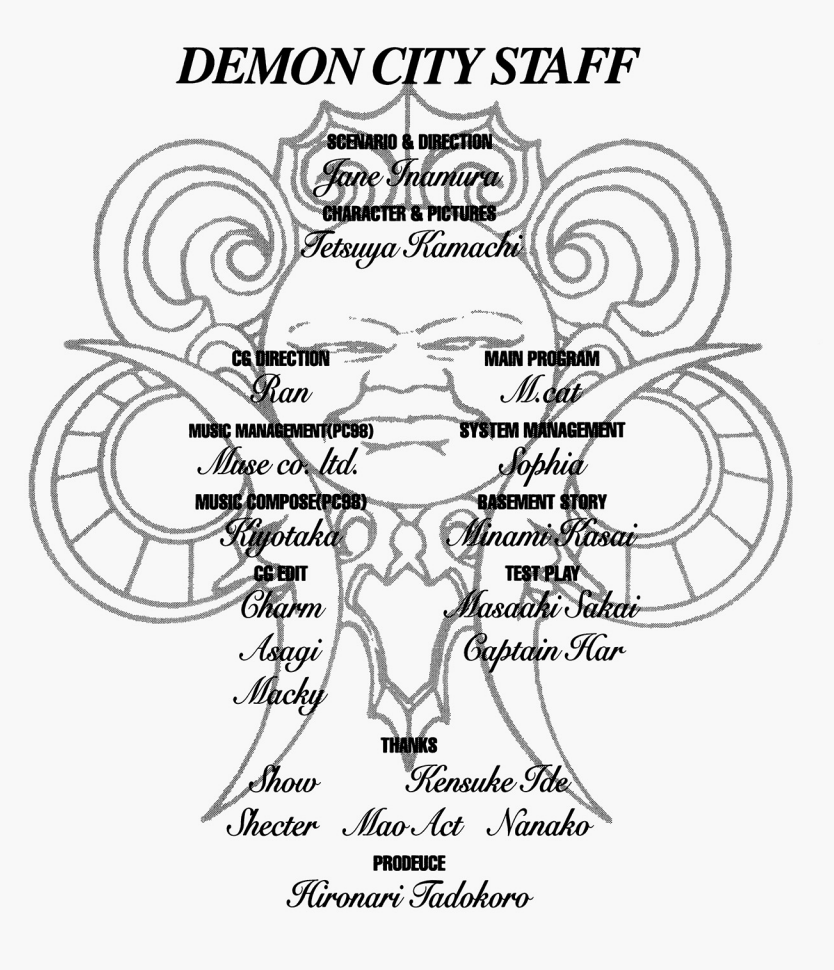

MEGDOS は株式会社工ス・ピー・エスの登録商標です

この度は当社製品をお買い上げ頂きまして誠に有り難うございます。よりよい製品を よりよい製品を 作るため皆様方のご意見をお聞かせ下さい。 作るため皆様方のご意見をお聞かせ下さい

お手数ですが各質問をお読みになって同封のアンケー卜用紙にご記入願います なお、お送りいただいた方の中から抽選で毎月 10名様に当社特製オリジナルテレホン カードを差し上げます (当選者の発表は発送をも てかえさせていただきます

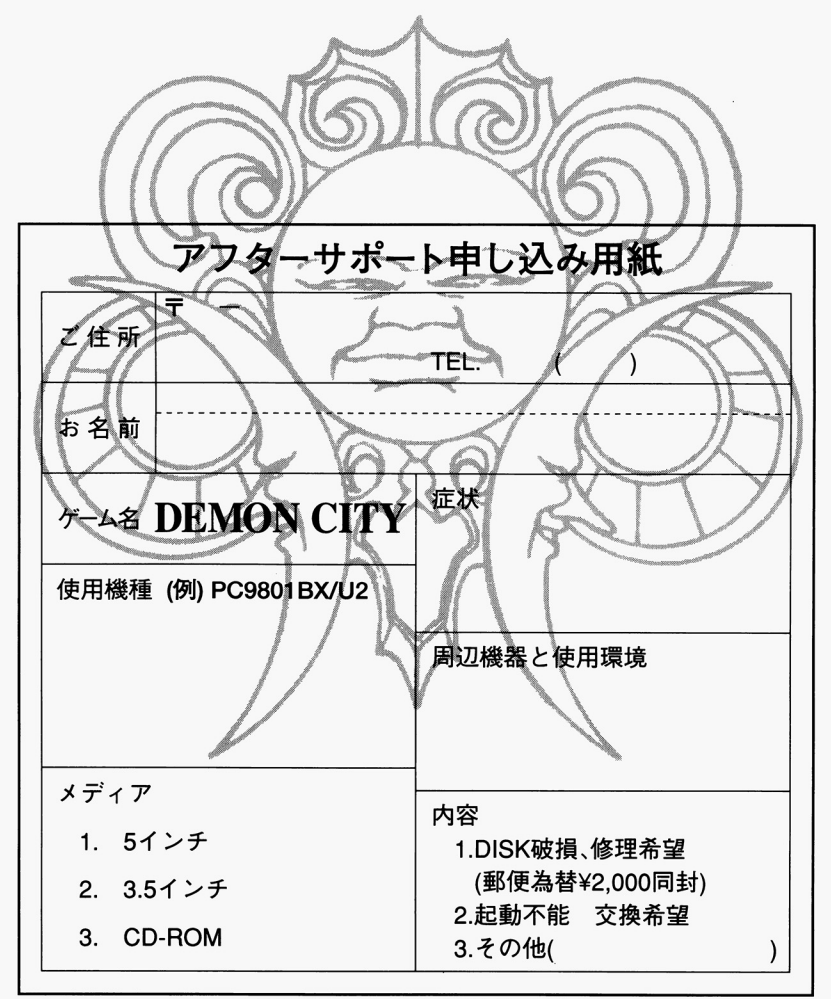

※サポート用紙はコピーしてお使い下さい。 サポート用紙はコピーしてお使い下さい

お買い上げいただいたソフトが、動作しない等の問題が起こりましたら、まず本説明 書、裏表紙の《ご注意》事項を確認してください。

それでも動作しない時は 誠に申し訳ありませんが、お手持ちのゲームディスクの動 作不良が考えられます。製品の製作・発送には万全を期しておりますが、運送時の事 故等やむをえない状況で 一部不良の品が出回ることがございます 万一、そのよう な品をご購入なさってしまった場合、お手数ですが、裏面の「アフターサポート申し 込み用紙」に詳しい症状と、お使いになられている詳しい機種(例: PC9801RX/5イ ンチ2HDI 環境をご記入の上、コピーしてディスクと一緒にバッケージ·付属品ごと 当社ユーザーサポート係までお送り下さい。(異常箇所を用急に発見するためにも、症 状はなるべく詳しくお書き下さい。また万が一の事故を想定し、簡易書留のご利用を お勧めします。至急調査の上、明らかに当社製品に原因があると認められた場合、当 社の責において修理、交換致します。

☆だだし、以下の場合は交換の対象外となりますので、ご承知下さい。☆ サポート用紙が同封されていない場合 フロッピーディスクが当社の提供した物と異なる場合 当社のテストプレイで異常なかった場合

・明らかに不正と認められる改造又はコピー防止解除の試み等が施されていた場合

◎当社の製品にはコピー防止処理が施されています。無理にコピーをとろうとした り、改造を試みますと内容が破壊される可能性が大きいのでご注意下さい。

◎ディスクのお取り扱いには牛分ご注意下さい。5インチ版は、エンベロープの裏に かかれている注意事項を必ずお読み下さい。万一、お客様の不注意により、破損等 なさった場合には有償にて交換致します。

(¥2,000分の郵便為替(返送用送料込)を同封してください

◎ゲームに関する質問、お問い合わせは月曜から金曜の午後2時から午後6時の間に 受け付けております(祝、祭日を除く)

上記以外の時間待でのお電話は受け付けておりませんのでご了承ください

有)アイデスユーザーサポート室 0332053685

# **STORY** 巨大な岩で覆われた大地、バーンヘッヂ大陸。 その北部に位置するヴァーグランド王国。 そ<sup>の</sup><sup>北</sup><sup>部</sup><sup>に</sup><sup>位</sup><sup>置</sup><sup>す</sup><sup>る</sup><sup>ヴ</sup><sup>ァ</sup><sup>ー</sup><sup>グ</sup><sup>ラ</sup><sup>ン</sup><sup>ド</sup><sup>王</sup><sup>国</sup> 険しい谷と奇岩を利用した城壁都市である。 「神は人間を苦しませる為に創造したのではない。 自由と快楽を楽しむ為に創造されたのだ。 というヴァーグランド真教を国家原理とし、 快楽と肉欲の都として大陸中に名を馳せている。 人々はヴァーグランドのことをこう呼ぶ。 **Contract Contract Address of the Contract Address of the Contract Address of the Contract Address of the Contract Address of the Contract Address of the Contract Address of the Contract Address of the Contract Address of** デーモンシティ・・・ 主人公は主国に仕える性戦士である。 性戦士とは国家原理を遵守させる為の重要な存在である。 ある日、主人公は国王に呼ばれ城へ行く。 近頃、愛と純潔を教義とする 書い月と呼ばれる教団があらわれ、  $\mathbb{R}$ 教<sup>団</sup><sup>の</sup><sup>中</sup><sup>心</sup><sup>人</sup><sup>物</sup><sup>は</sup><sup>教</sup><sup>祖</sup><sup>と</sup>4人<sup>の</sup><sup>使</sup><sup>徒</sup><sup>の</sup>5人の女達らしい。 主<sup>人</sup><sup>公</sup><sup>は</sup>、<sup>こ</sup><sup>れ</sup><sup>ら</sup> 5人に快楽の総てを叩き込み、 改心させるよう国王から密命を受ける。  $\cdots$ くれぐれも秘密裏に、 ヽ ・・ ・ ・ ー ・ ー ー ー ・ そして決して殺してはならないという条件である

# START UP

- ・本製品は2HDディスク5枚で構成されています。
- · VM/UV以降の製品に対応しています。
- ・アナログディスプレイが必要です。 ・アナログディスプレイが必要です。
- ·本体メモリ640KB以上が必要です。
- BGMを聴く為には、 FM音源ボードが必要です

□PC98シリーズ (2ドライブ仕様のもの)の起動方法□ ·パソコン本体の電源を入れ、ディスクAをドライブ1、ディスクBをドライブ2に 入れてリセットボタンを押して下さい。

· Aディスクがセーブディスクとなっておりますので、Aディスクにはプロテクトシ ールは貼らないで下さい。3.5インチディスクの場合は、プロテクトノッチの窓が閉じ た状態にしておいて下さいで

□PC98シリーズ (1ドライブ仕様のもの NOTE等) の起動方法□

- · 98Note メニューを立ち上げて下さい。
- ·起動装置の第1ドライガを共にBAMドライブに設定して下さい。
- · AディスクをRAMドライブに転送して下さい。
- ·Bディスクを内蔵ドライブにセットして、再起動して下さい。

· 次回の起動からは、RAMドライブの内容を初期化したり、バッテリーが切れた場合 以外は、Bディスクを内蔵ドライブにセットして再起動するだけでゲームが起動します。 ・セーブデータは、RAM ドライグに保存されます。ゲームを長期間中断する場合は、 RAMドライブの内容をディスクAにバックアップすることをお勧めします。 注:モノクロ液晶モニターの機種は、画面モードをリバースに設定して下さい。

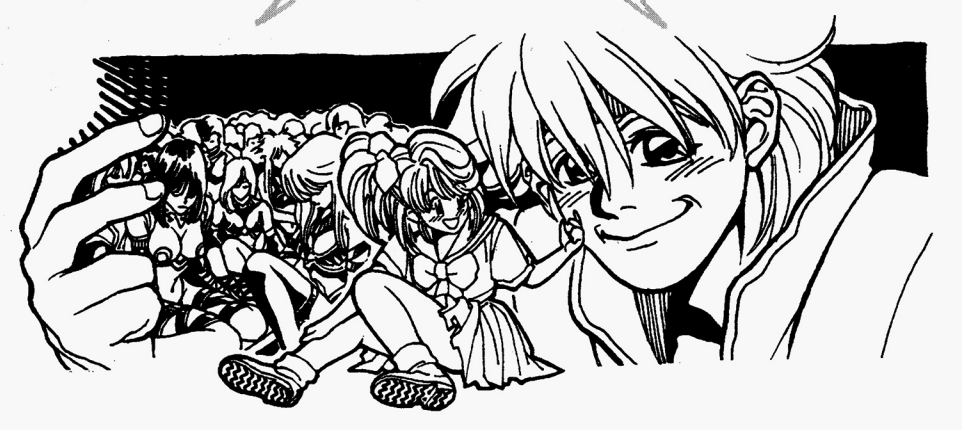

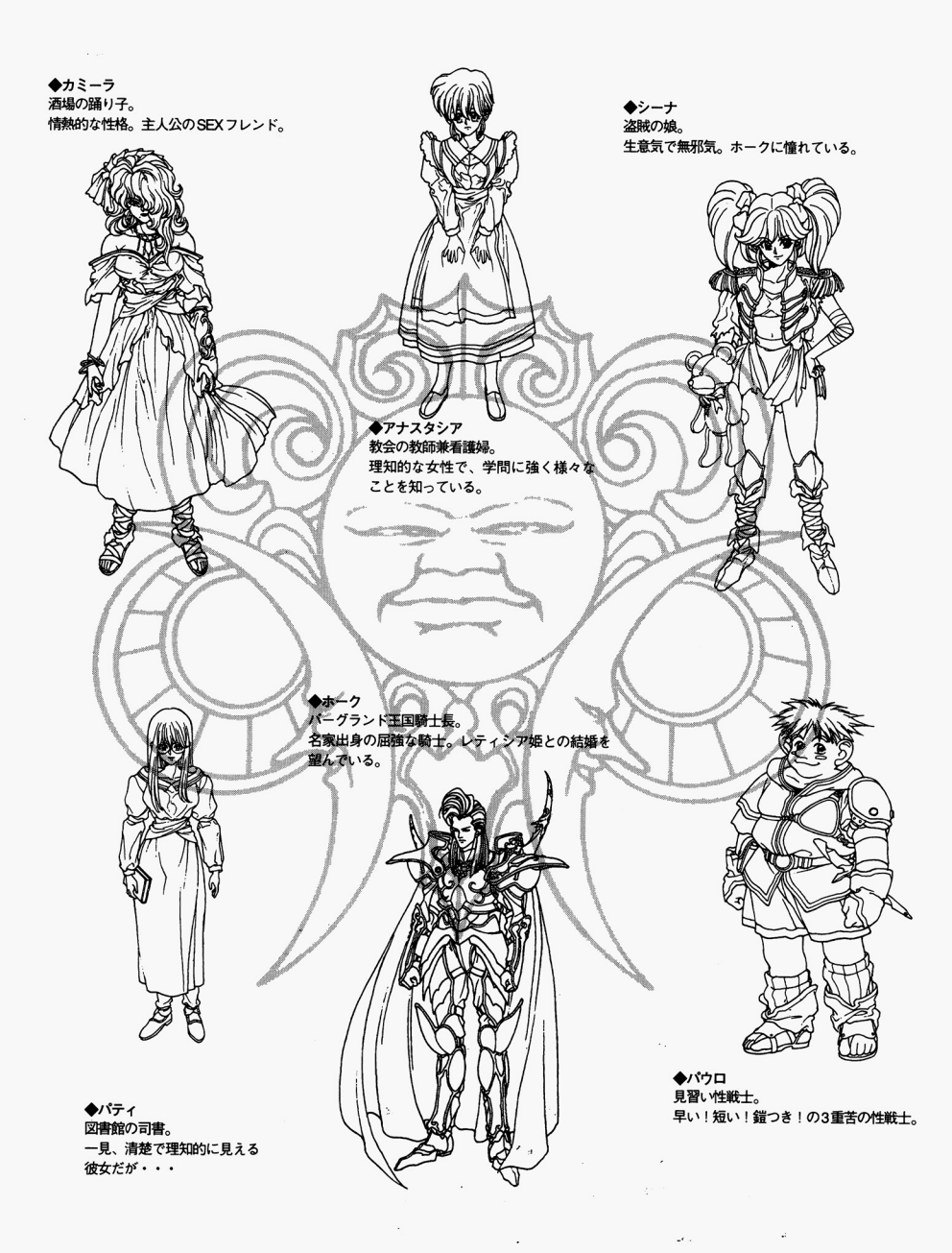

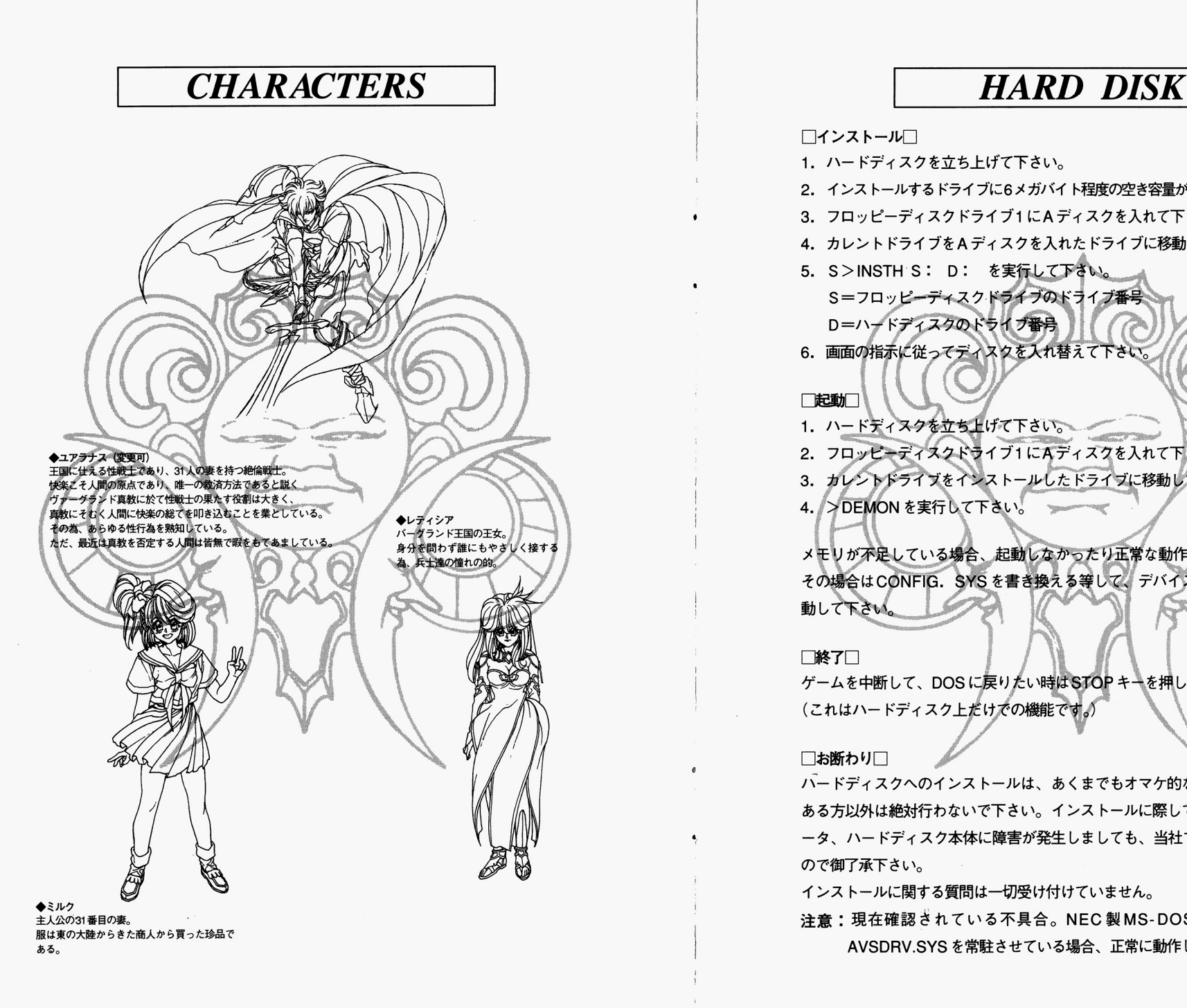

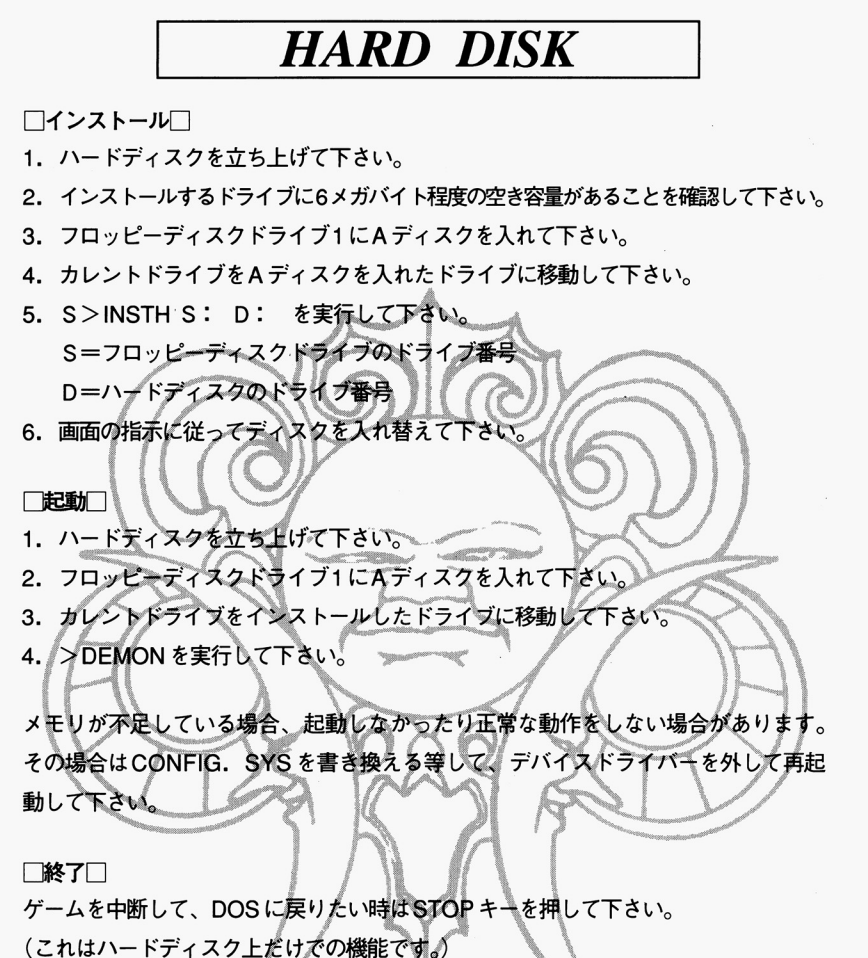

#### $\Box$ お断わり $\Box$

.

ハードディスクへのインストールは、あくまでもオマケ的なものです。充分な知識の ある方以外は絶対行わないで下さい ある方以外は絶対行わないで下さい。インストールに際して、ハードディスク内のデ 一タ、ハードディスク本体に障害が発生しましても、当社では一切関知いたしません 当社では一切関知いたしません ので御了承下さい。

インストールに関する質問は一切受け付けていません

注意:現在確認されている不具合 NEC MS-DOSVer.5.0Aに付属する AVSDRV.SYSを常駐させている場合、正常に動作しません。

PLAYING

### Operation

· 「DEMON CITY」は、コマンドアイコンを選択·決定することによって物語を 進行させてゆくアドベンチャーゲームです。

· 「DEMON CITY」は、マウスで操作することを前提に設計されています。 キーボードで游ぶことも可能ですが、より快適に遊ぶためにマウスの使用をお勧めしま す。従って、当マニュアルではマウスを標準インターフェースとして解説します。 尚、マウス移動はカーソルキーもしくは10キー、左クリックはリターンキー、右ク リックはESCキーにそれぞれ対応しています。

## Opening

ゲームを起動させるとオープニングが始まります。

オープニングは、左クリックでキャンセルすることができます。

#### $\delta$ *Just menu*

タイトルが表示されると、画面下部にスタートメニューが表示されます。現在選択 されている項目が赤い色になります。

マウス移動で選択し、左クリックで決定して下さい。

START

CONTINUE・ 以前遊んだ続きカ、ら 一ムを始めます '

購入されて初めて遊ばれる場合等、 SAVEデータがない状態では、このコマンドは表 示されません

#### NAME

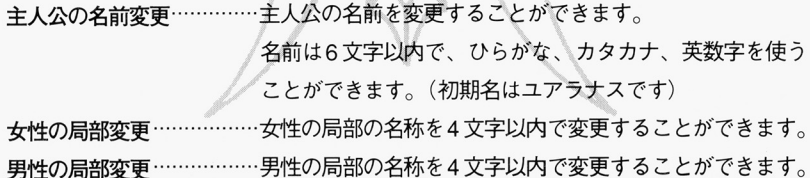

#### Music

DEMON CITY」の音楽は、外部スビーカーで聴いたとき最良のバランスになるよ う作られています。外部スピーカーで楽しまれることをお勧めします。

接続方法:コンヒュータ一本体のLINE-OUT端子と、お手持ちの才一ディオ機器 のAUX-IN端子を接続して下さい。

# Gommand Jcon

「DEMON CITY」の物語は、画面右のコマンドアイコンにマウスカーソルをあわせ、 右クリックで決定することによって進んでゆきます。

また、アイコンだけでなくコマンドウインドウが開く場合もあります。コマンドウイ

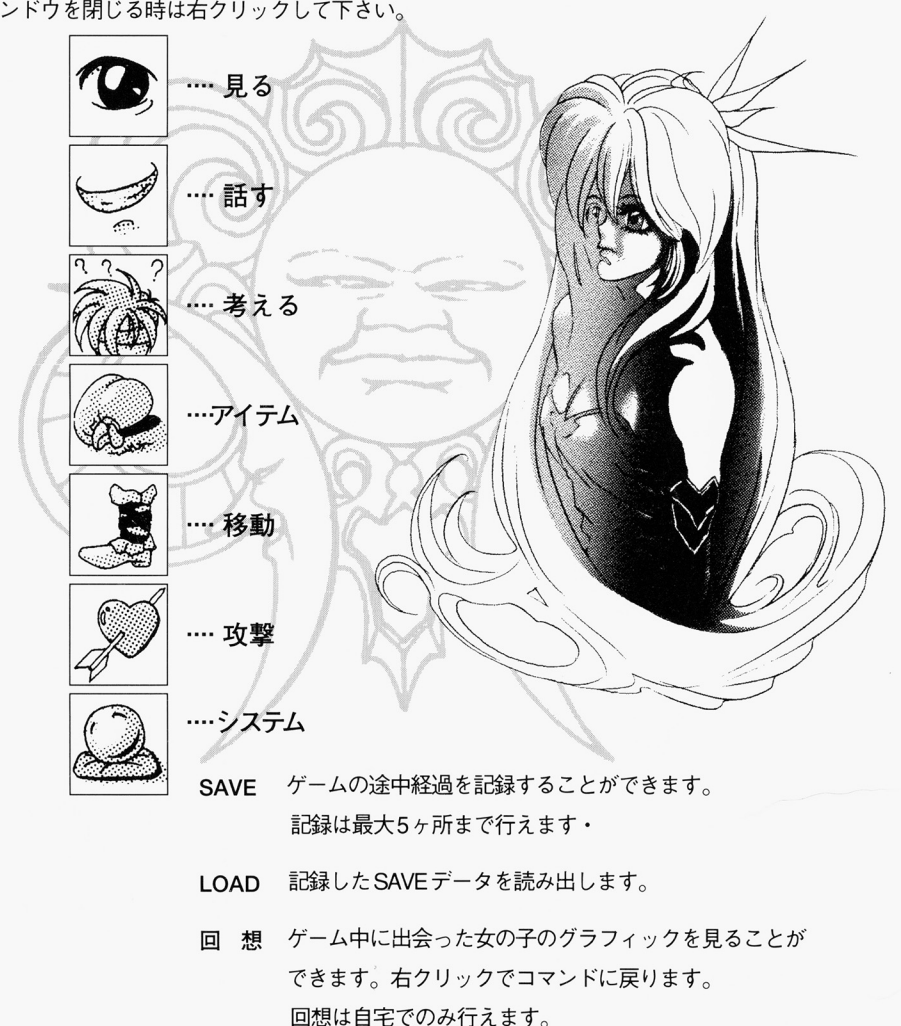